## **Cara eksport data dari excel (xls) ke spss (sav)**

Lakukan langkah-langkah berikut:

- Buka spss sehingga muncul tampilan seperti Gambar 1

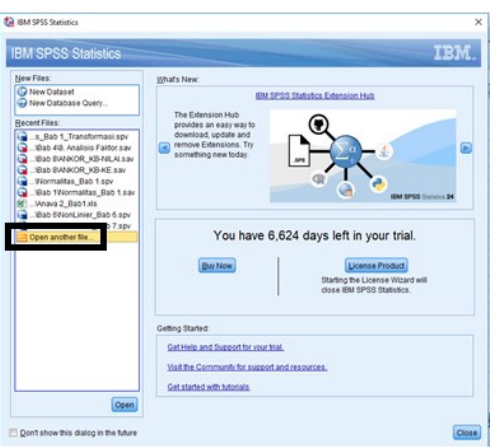

*Gambar 1 IBM SPSS Statistics*

- Klik **Open another file** kemudian pilih file data inputan tersimpan, sehingga muncul tampilan seperti Gambar 2

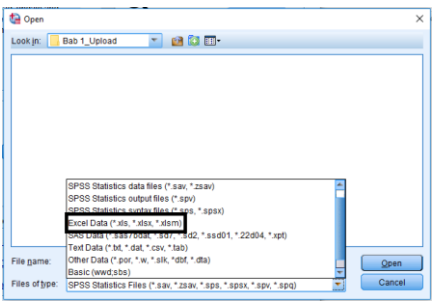

Gambar 2 Ganti tipe file \*.xls

- Pilih \*.xls, kemudian klik nama file yang diinginkan (misal Anava 2\_Bab 1.xls), sehingga muncul tampilan seperti Gambar 3

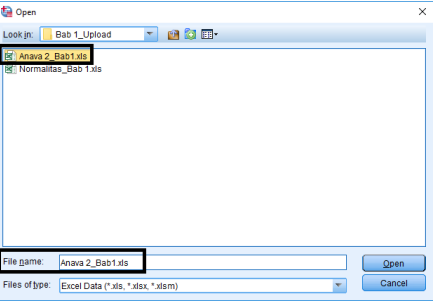

Gambar 3 masukan file xls

- Klik Open, sehingga muncul tampilan seperti Gambar 4
	- Read Excel File  $\overline{\mathbf{x}}$ D:\Google Drive\ELEX17\CD\Bab 1\Bab 1\_Upload\Anava 2\_Bab1.xls Worksheet: Anava 2\_Bab1 [A1:C61]  $Range:$  $\sqrt{}$  Read variable names from first row of data Percentage of values that determine data type: 95  $\Box$  [gnore hidden rows and columns Remove leading spaces from string values Remove trailing spaces from string values Preview  $\begin{array}{|c|c|c|c|c|}\hline \mathscr{P} \text{ Beral} & \mathscr{P} \text{ Foam} & \mathscr{P} \text{ Fly\_Ash} \\ \hline \text{870} & 1 & 1 \\ \text{832} & 1 & 1 \\ \text{843} & 1 & 1 \\ \text{845} & 1 & 1 \\ \text{877} & 1 & 2 \\ \text{781} & 1 & 2 \\ \text{786} & 1 & 2 \\ \end{array}$ E I. (1) Final data type is based on all data and can be different from the preview, which is based on the first 200 data rows. The preview displays only the first 500 columns. OK Paste Reset Cancel Help

Gambar 4 read excel file

- Klik Ok, sehingga muncul tampilan seperti Gambar 5 yang merupakan Input data dengan nama file **Untitled2 (belum bernama)**

| *Untitled2 [DataSet1] - IBM SPSS Statistics Data Editor |              |                      |                         |  |  |
|---------------------------------------------------------|--------------|----------------------|-------------------------|--|--|
| Edit<br>File                                            | View<br>Data | Transform<br>Analyze | Direct Marketing        |  |  |
| Ħ                                                       | Ш            | r                    | <b>HEEF</b>             |  |  |
| 16:                                                     |              |                      |                         |  |  |
|                                                         | Berat        | <b>&amp;</b> Foam    | & Fly_Ash               |  |  |
| 1                                                       | 870          | 1                    | 1                       |  |  |
| $\overline{2}$                                          | 876          | 1                    | 1                       |  |  |
| 3                                                       | 832          | 1                    | 1                       |  |  |
| 4                                                       | 818          | 1                    | 1                       |  |  |
| 5                                                       | 813          | 1                    | $\overline{c}$          |  |  |
| 6                                                       | 767          | 1                    | 2                       |  |  |
| $\overline{7}$                                          | 781          | 1                    | $\overline{\mathbf{c}}$ |  |  |
| 8                                                       | 769          | 1                    | $\overline{\mathbf{c}}$ |  |  |
| 9                                                       | 883          | 1                    | 3                       |  |  |
| 10                                                      | 864          | 1                    | 3                       |  |  |
| 11                                                      | 862          | 1                    | 3                       |  |  |
| 12                                                      | 833          | 1                    | 3                       |  |  |
| 13                                                      | 961          | 1                    | 4                       |  |  |
| 14                                                      | 899          | 1                    | 4                       |  |  |
| 15                                                      | 998          | 1                    | 4                       |  |  |
| 16                                                      | 988          | 1                    | 4                       |  |  |
| 17                                                      | 883          | 1                    | 5                       |  |  |
| 40                                                      | 667          | A                    | ŕ                       |  |  |

Gambar 5 untitled2 file

- Untuk memberi nama file, klik , beri nama: Anava2\_Bab 1. Tampilan seperti Gambar 6.

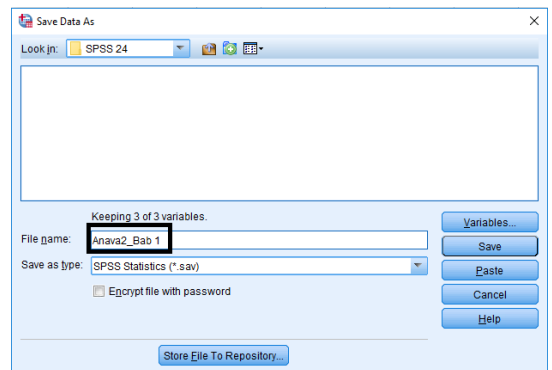

Gambar 6. Save data as

- Setelah diberi nama, maka tampilan data editor akan menjadi seperti Gambar 7.

| Anava2_Bab 1.sav [DataSet1] IBM SPSS Statistics Data Editor |                     |                      |                         |  |  |
|-------------------------------------------------------------|---------------------|----------------------|-------------------------|--|--|
| Edit<br>Eile                                                | <b>View</b><br>Data | Transform<br>Analyze | <b>Direct Marketing</b> |  |  |
|                                                             | 吅                   | r                    | <b>THEFT</b>            |  |  |
| 16:                                                         |                     |                      |                         |  |  |
|                                                             | Berat               | <b>S</b> Foam        | & Fly_Ash               |  |  |
| $\overline{1}$                                              | 870                 | 1                    | 1                       |  |  |
| $\overline{2}$                                              | 876                 | 1                    | 1                       |  |  |
| 3                                                           | 832                 | 1                    | 1                       |  |  |
| $\overline{4}$                                              | 818                 | 1                    | 1                       |  |  |
| 5                                                           | 813                 | 1                    | 2                       |  |  |
| $6\phantom{1}6$                                             | 767                 | 1                    | $\overline{a}$          |  |  |
| $\overline{7}$                                              | 781                 | 1                    | $\overline{a}$          |  |  |
| 8                                                           | 769                 | 1                    | $\overline{a}$          |  |  |
| 9                                                           | 883                 | 1                    | 3                       |  |  |
| 10                                                          | 864                 | 1                    | 3                       |  |  |
| 11                                                          | 862                 | 1                    | 3                       |  |  |
| 12                                                          | 833                 | 1                    | 3                       |  |  |
| 13                                                          | 961                 | 1                    | 4                       |  |  |
| 14                                                          | 899                 | 1                    | 4                       |  |  |
| 15                                                          | 998                 | 1                    | 4                       |  |  |
| 16                                                          | 988                 | 1                    | 4                       |  |  |
| 17                                                          | 883                 | 1                    | 5                       |  |  |
| 18                                                          | 887                 | 1                    | Ę.                      |  |  |

Gambar 7. Anava2\_Bab 1.sav